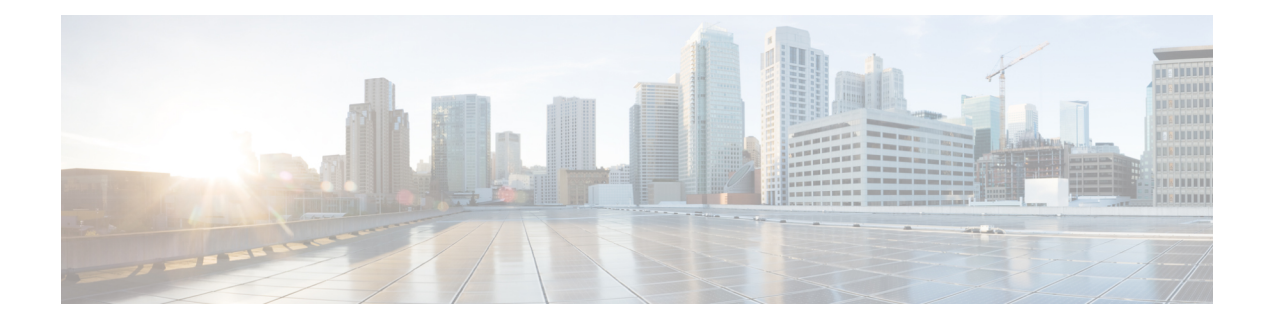

# **Multiple Pattern Support on a Voice Dial Peer**

The Multiple Pattern Support on a Voice Dial Peer feature enables you to configure multiple patterns on a VoIP dial peer using an E.164 pattern map. A dial peer can be configured to match multiple patterns to an incoming calling or called number or an outgoing destination number.

- Feature [Information](#page-0-0) for Multiple Pattern Support on a Voice Dial Peer, on page 1
- [Restrictions](#page-1-0) for Multiple Pattern Support on a Voice Dial Peer, on page 2
- [Information](#page-1-1) About Multiple Pattern Support on a Voice Dial Peer, on page 2
- [Configuring](#page-1-2) Multiple Pattern Support on a Voice Dial Peer, on page 2
- [Verifying](#page-3-0) Multiple Pattern Support on a Voice Dial Peer, on page 4
- [Configuration](#page-5-0) Examples for Multiple Pattern Support on a Voice Dial Peer, on page 6

## <span id="page-0-0"></span>**Feature Information for Multiple Pattern Support on a Voice Dial Peer**

The following table provides release information about the feature or features described in this module. This table lists only the software release that introduced support for a given feature in a given software release train. Unless noted otherwise, subsequent releases of that software release train also support that feature.

Use Cisco Feature Navigator to find information about platform support and Cisco software image support. To access Cisco Feature Navigator, go to <https://cfnng.cisco.com/>. An account on Cisco.com is not required.

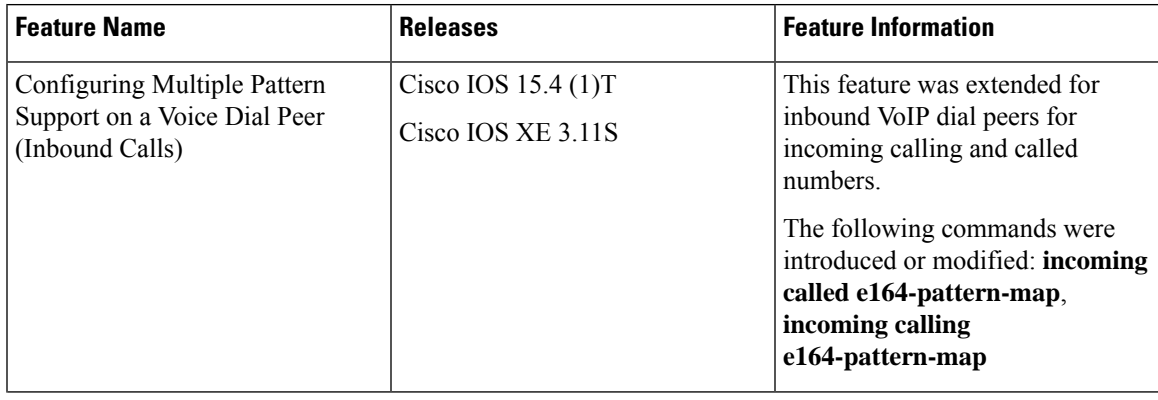

**Table 1: Feature Information for Multiple Pattern Support on <sup>a</sup> Voice Dial Peer**

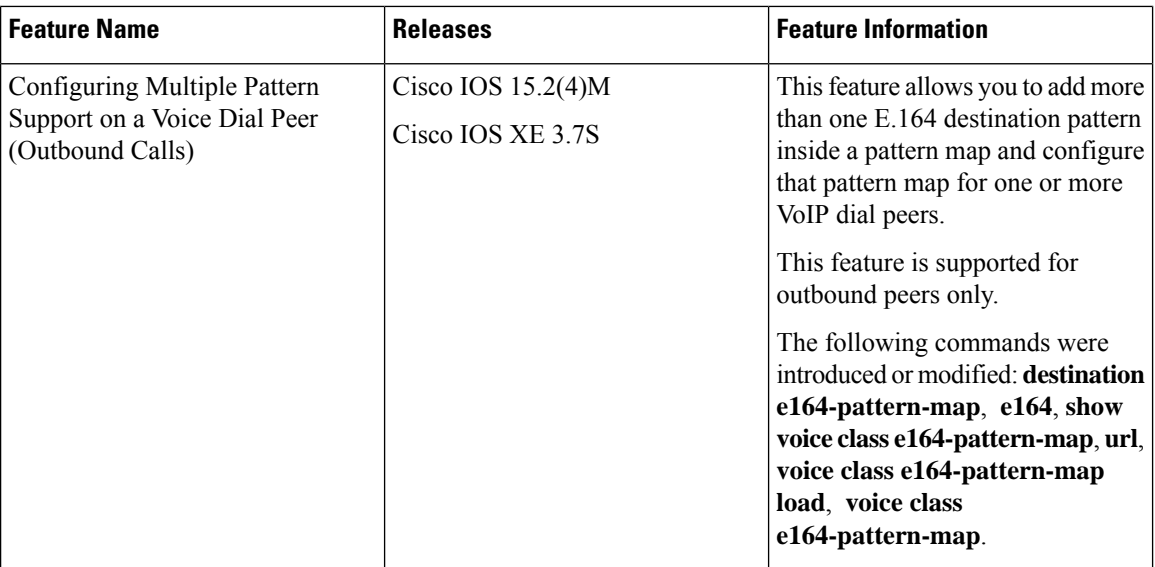

### <span id="page-1-0"></span>**Restrictions for Multiple Pattern Support on a Voice Dial Peer**

- This feature is supported only on a VoIP dial peer.
- Duplicate patterns cannot be added to a pattern map.

## <span id="page-1-1"></span>**Information About Multiple Pattern Support on a Voice Dial Peer**

Matching an incoming or outgoing call using a pattern defined in a VoIP dial peer is an existing feature on the Cisco Unified Border Element (Enterprise) and Session Initiation Protocol (SIP) Gateway. You can now support multiple patterns on a VoIP dial peer using an E.164 pattern map. You can create a E.164 pattern map and then link it to one or more VoIP dial peers.

When a pattern is the only source to enable a dial peer, a valid E.164 pattern map enables the linked dial peers, whereas an invalid E.164 pattern map disables the linked dial peers. Additionally, whenever an E.164 pattern map is created or reloaded, one or more dial peers linked with an E.164 pattern map is enabled or disabled based on the validation of a pattern map.

You can match a pattern map to an incoming calling or called number or an outgoing destination number.

When a dial peer has multiple patterns, the pattern with the longest prefix is considered as the matching criteria.

## <span id="page-1-2"></span>**Configuring Multiple Pattern Support on a Voice Dial Peer**

### **SUMMARY STEPS**

**1. enable**

- **2. configure terminal**
- **3. voice class e164-pattern-map** *pattern-map-id*
- **4.** Do one of the following:
	- **e164** *pattern-map-tag*
	- **url** *url*
- **5.** (Optional) **description** *string*
- **6. exit**
- **7. dial-peer voice** *dial-peer-id* **voip**
- **8.** {**destination | incoming called | incoming calling**} **e164-pattern-map** *pattern-map-group-id*
- **9. end**
- **10.** (Optional) **voice class e164-pattern-map load** *pattern-map-group-id*
- **11. show dial-peer voice** [**summary** | *dial-peer-id*]

### **DETAILED STEPS**

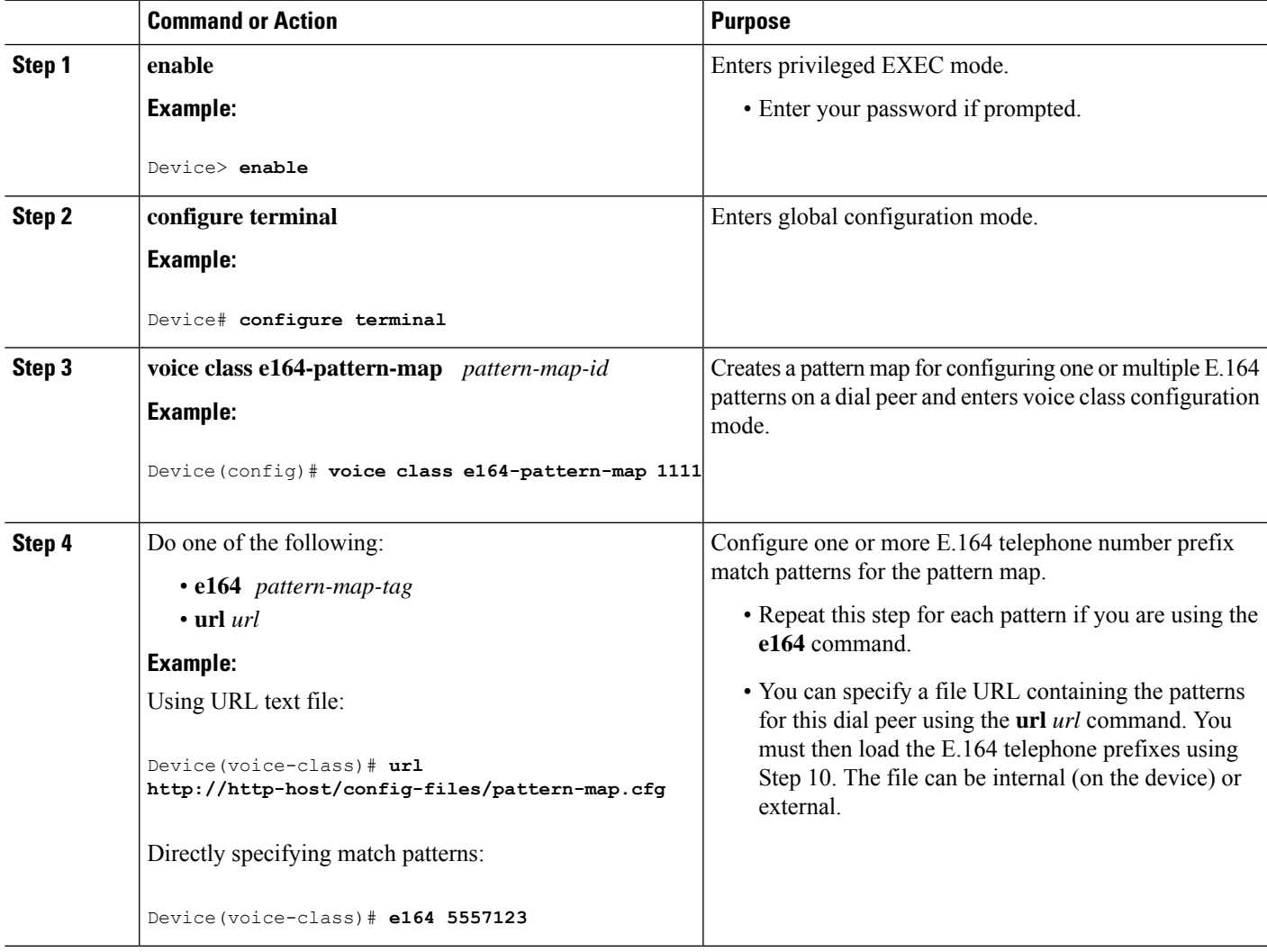

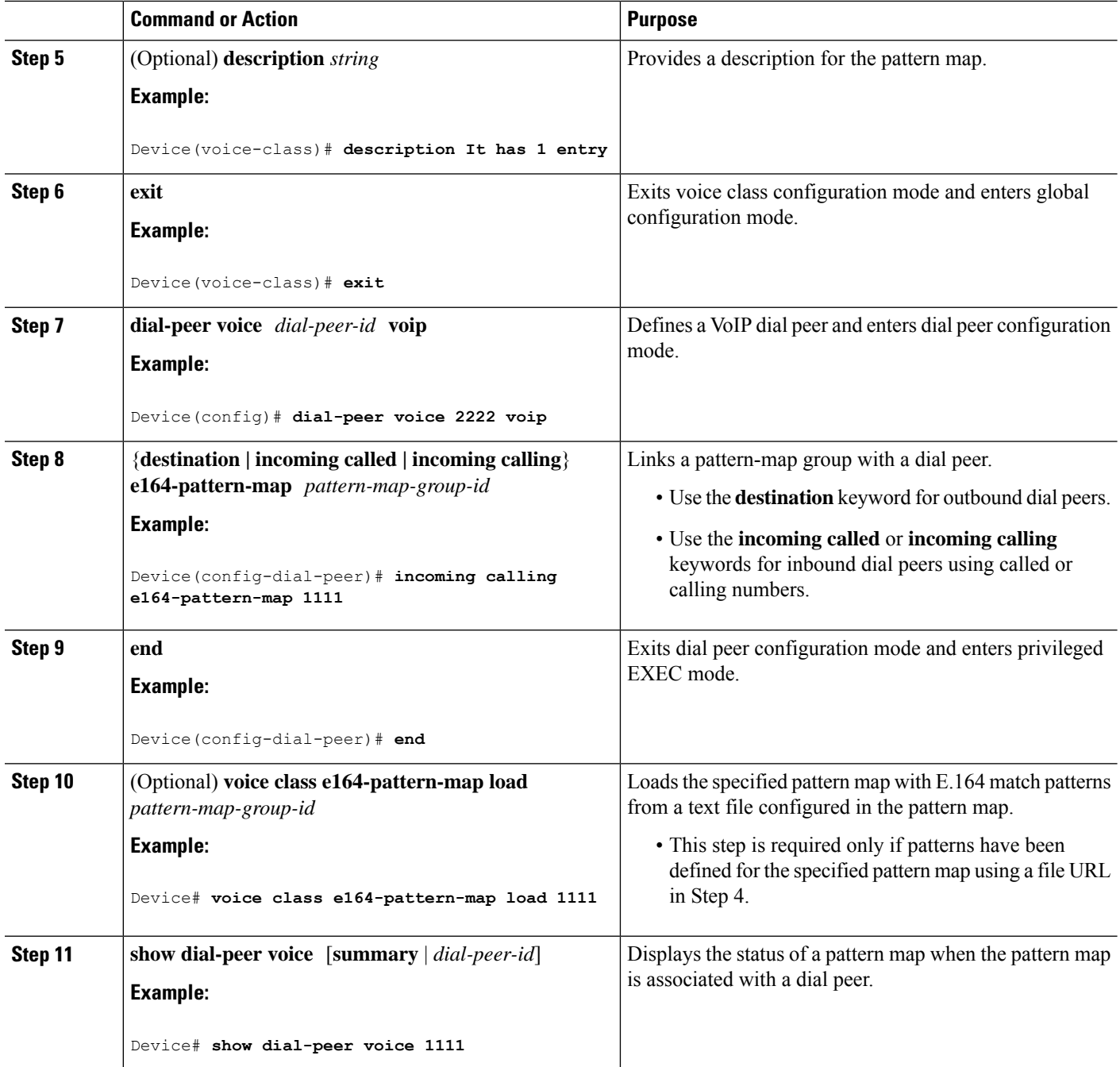

## <span id="page-3-0"></span>**Verifying Multiple Pattern Support on a Voice Dial Peer**

#### **SUMMARY STEPS**

- **1. show voice class e164-pattern-map** [**summary** | *pattern-map-id*]
- **2. show dial-peer voice** [**summary** | *dial-peer-id*]

**3. show dialplan incall {sip | h323} {calling | called}** *e164-pattern*

#### **DETAILED STEPS**

```
Step 1 show voice class e164-pattern-map [summary | pattern-map-id]
```
Displays the status and contents of a specified pattern map or a status summary of all pattern maps.

#### **Example:**

Device# **show voice class e164-pattern-map 200**

```
e164-pattern-map 200
                            -----------------------------------------
  It has 1 entries
  It is not populated from a file.
  Map is valid.
E164 pattern
-------------------
200
```
### **Step 2 show dial-peer voice** [**summary** | *dial-peer-id*]

Displays the status of pattern maps associated with all or a specified dial peer.

### **Example:**

```
Device# show dial-peer voice | include e164-pattern-map
        incoming calling e164-pattern-map tag = 200' status = valid,
```
destination e164-pattern-map tag =  $3000$  status = valid,

Device# **show dial-peer voice 2222| include e164-pattern-map**

incoming calling e164-pattern-map tag = `200' status = valid,

### **Step 3 show dialplan incall {sip | h323} {calling | called}** *e164-pattern*

Displays inbound dial peer details and associated pattern maps based on an incoming calling or called number.

#### **Example:**

```
Device# show dialplan incall voip calling 23456
VoiceOverIpPeer1234567
       peer type = voice, system default peer = FALSE, information type = voice,
        description = `',
        tag = 1234567, destination-pattern = ',
        destination e164-pattern-map tag = 200 status = valid,
        destination dpg tag = 200 status = valid,
       voice reg type = 0, corresponding tag = 0,
        allow watch = FALSE
       answer-address = \dot{ }, preference=0,
        incoming calling e164-pattern-map tag = `200' status = valid,
       CLID Restriction = None
```
## <span id="page-5-0"></span>**Configuration Examples for Multiple Pattern Support on a Voice Dial Peer**

**Example: Configuring Multiple Patterns for Outbound Dial Peers Using a File URL**

```
Device# voice class e164-pattern-map 1111
Device(voice-class)# url http://http-host/config-files/pattern-map.cfg
Device(voice-class)# description For Outbound Dial Peer
Device(voice-class)# exit
Device(config)# dial-peer voice 2222 voip
Device(voice-dial-peer)# destination e164-pattern-map 1111
Device(voice-dial-peer)# exit
Device(config)# voice class e164-pattern-map load 1111
Device(config)# end
```
**Example: Configuring Multiple Patterns for Outbound Dial Peers by Specifying Each E164 Pattern**

```
Device# voice class e164-pattern-map 1112
Device(voice-class)# e164 5557456
Device(voice-class)# e164 5557455
Device(voice-class)# e164 5557454
Device(voice-class)# e164 5557453
Device(voice-class)# e164 5557452
Device(voice-class)# description For Outbound Dial Peer
Device(voice-class)# exit
Device(config)# dial-peer voice 2222 voip
Device(voice-dial-peer)# destination e164-pattern-map 1112
Device(voice-dial-peer)# end
!
```
#### **Example: Configuring Multiple Patterns for Inbound Dial Peer**

```
Device# voice class e164-pattern-map 1113
Device(voice-class)# url http://http-host/config-files/pattern-map.cfg
Device(voice-class)# description For Inbound Dial Peer
Device(voice-class)# exit
Device(config)# dial-peer voice 2222 voip
Device(voice-dial-peer)# incoming calling e164-pattern-map 1113
Device(voice-dial-peer)# exit
Device(config)# voice class e164-pattern-map load 1113
Device(config)# end
```